Workday delivers cloud-based information to your fingertips using mobile devices such as phones and tablets. Download and setup instructions are provided below.

#### The Workday app:

- • Provides secure, mobile access to your Workday applications on-the-go.
- • Lets you view your notifications and tasks that require your attention and immediate action.
- • Helps you stay connected to your work by gaining quick insight into what's important through interactive reports and dashboards.

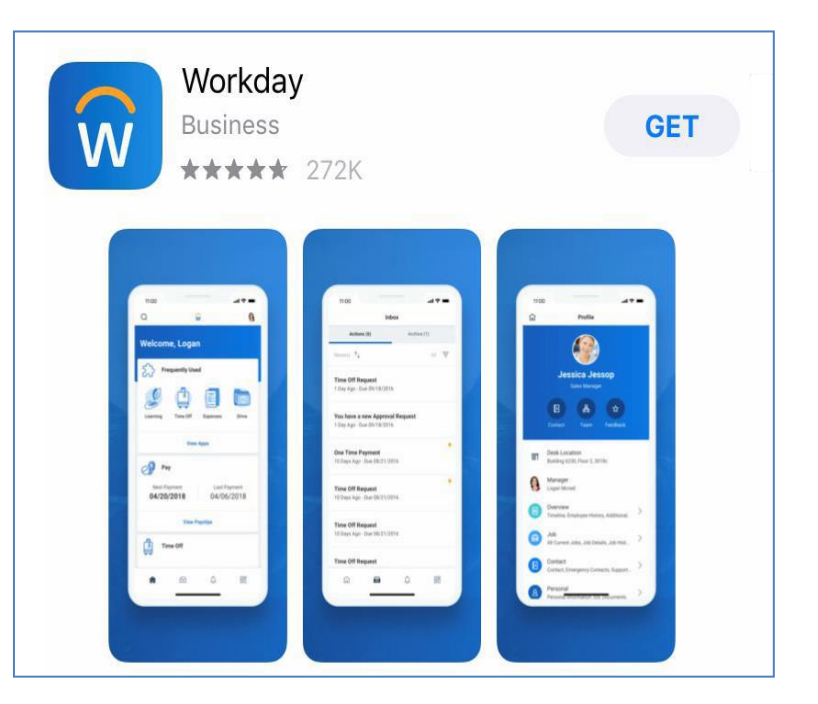

### Download now!

**12111** GET IT ON

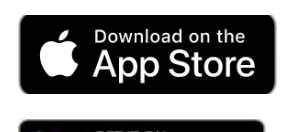

,..... **Google Play** 

<https://apple.co/2K1GSAb>

http://bit.ly/2-JzQeUH

# **Setup Instructions**

1. Launch the application and press the login button

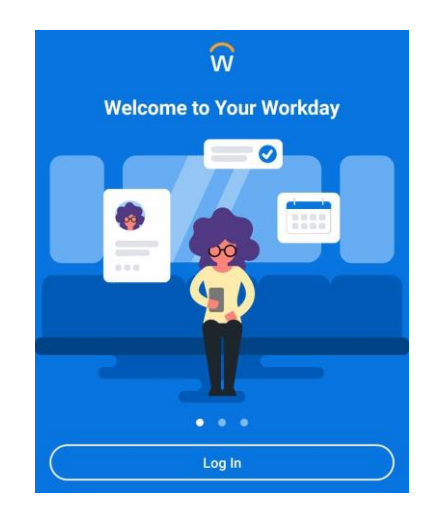

## 2. Type "Montclair" and click to Find Your Organization ID.

This will lead you to a single sign-on page.

### 3. Enter your NetID and password

4. You will need to verify the sign-on

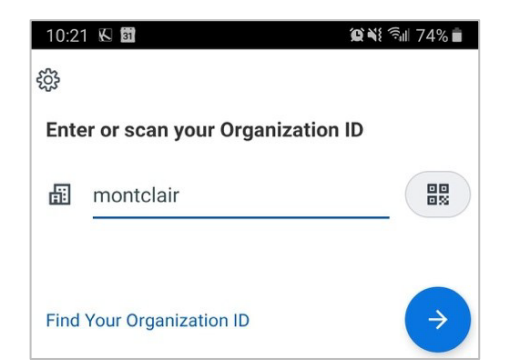

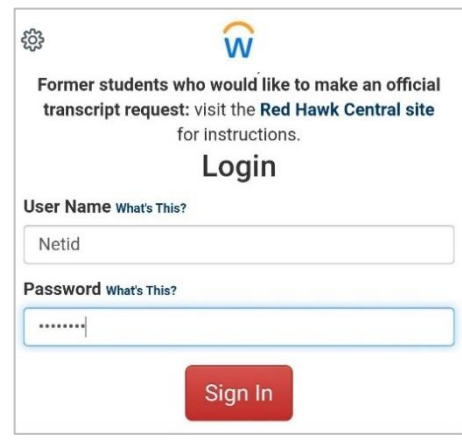

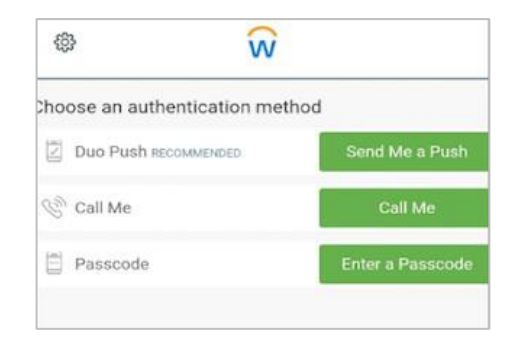

5. Click the "remember this device" checkbox if you are using a trusted device (optional)

- 6. You can set up your fingerprint to log in faster (optional)
- 7. You can set up a pin to log in (optional)

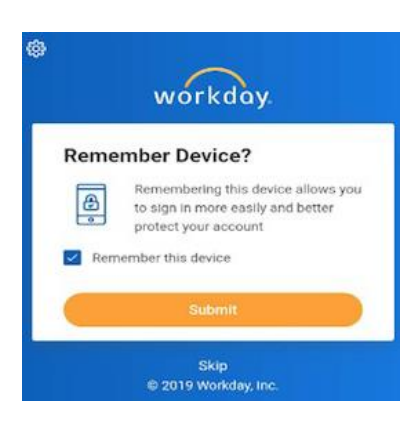

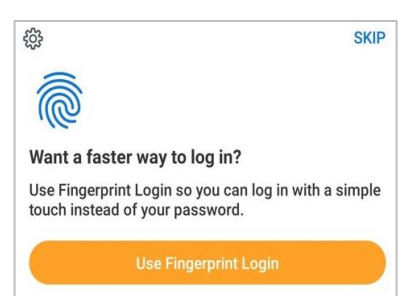

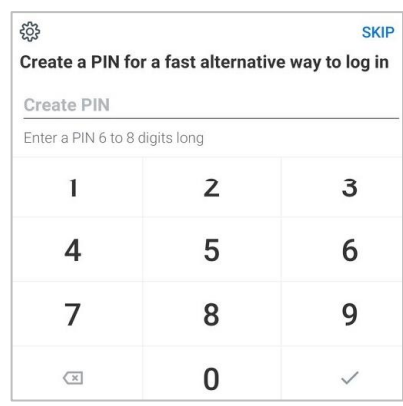

8. You will arrive at the Welcome screen

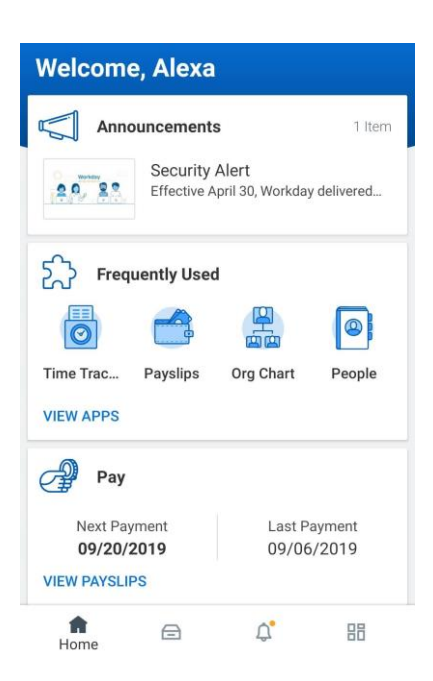